*Arkusz zawiera informacje prawnie chronione do momentu rozpoczęcia egzaminu*

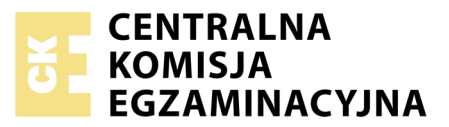

#### Nazwa kwalifikacji: **Montaż i eksploatacja sieci rozległych** Oznaczenie kwalifikacji: **E.16** Numer zadania: **01**

Numer PESEL zdającego\*

Miejsce na naklejkę z numerem Wypełnia zdający<br>
PESEL i z kodem ośrodka

> **E.16-01-19.06** Czas trwania egzaminu: **150 minut**

# **EGZAMIN POTWIERDZAJĄCY KWALIFIKACJE W ZAWODZIE Rok 2019 CZĘŚĆ PRAKTYCZNA**

### **Instrukcja dla zdającego**

- 1. Na pierwszej stronie arkusza egzaminacyjnego wpisz w oznaczonym miejscu swój numer PESEL i naklej naklejkę z numerem PESEL i z kodem ośrodka.
- 2. Na KARCIE OCENY w oznaczonym miejscu przyklej naklejkę z numerem PESEL oraz wpisz:
	- swój numer PESEL\*,
	- oznaczenie kwalifikacji,
	- numer zadania,
	- numer stanowiska.
- 3. KARTĘ OCENY przekaż zespołowi nadzorującemu.
- 4. Sprawdź, czy arkusz egzaminacyjny zawiera 4 strony i nie zawiera błędów. Ewentualny brak stron lub inne usterki zgłoś przez podniesienie ręki przewodniczącemu zespołu nadzorującego.
- 5. Zapoznaj się z treścią zadania oraz stanowiskiem egzaminacyjnym. Masz na to 10 minut. Czas ten nie jest wliczany do czasu trwania egzaminu.
- 6. Czas rozpoczęcia i zakończenia pracy zapisze w widocznym miejscu przewodniczący zespołu nadzorującego.
- 7. Wykonaj samodzielnie zadanie egzaminacyjne. Przestrzegaj zasad bezpieczeństwa i organizacji pracy.
- 8. Jeżeli w zadaniu egzaminacyjnym występuje polecenie "zgłoś gotowość do oceny przez podniesienie ręki", to zastosuj się do polecenia i poczekaj na decyzję przewodniczącego zespołu nadzorującego.
- 9. Po zakończeniu wykonania zadania pozostaw rezultaty oraz arkusz egzaminacyjny na swoim stanowisku lub w miejscu wskazanym przez przewodniczącego zespołu nadzorującego.
- 10. Po uzyskaniu zgody zespołu nadzorującego możesz opuścić salę/miejsce przeprowadzania egzaminu.

# *Powodzenia!*

*\* w przypadku braku numeru PESEL – seria i numer paszportu lub innego dokumentu potwierdzającego tożsamość*

# **Zadanie egzaminacyjne**

W celu modernizacji sieci teleiformatycznej wykonaj zlecone prace.

1. Połącz sieć zgodnie ze schematem

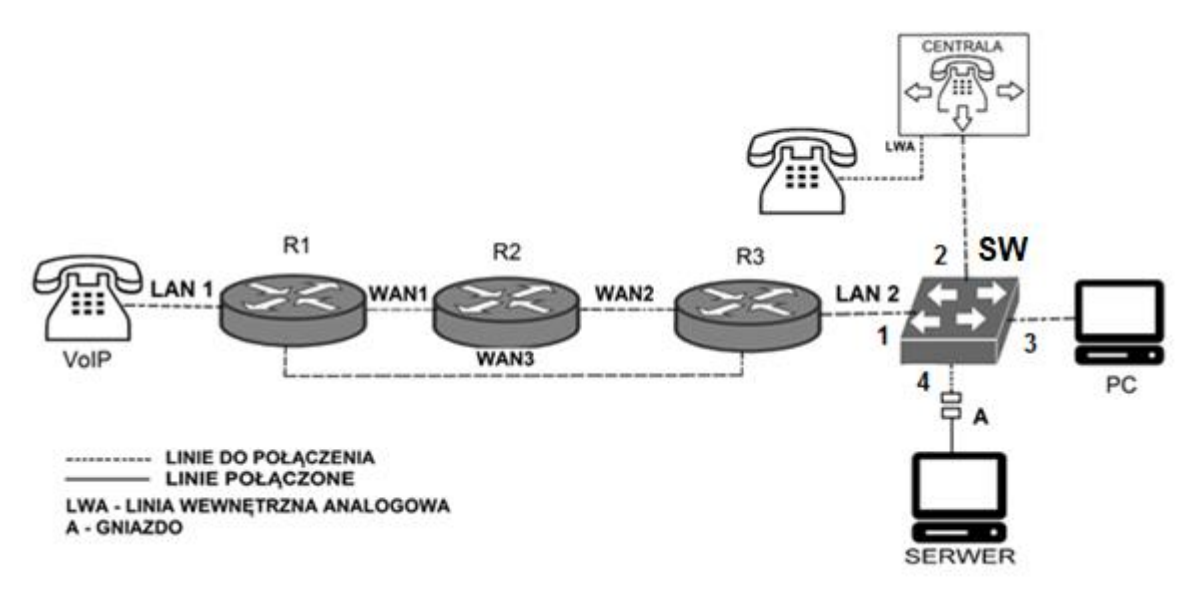

# **Schemat usytuowania urządzeń w sieci teleinformatycznej**

## *Uwaga! Hasło konta Administrator stacji roboczej to Administr@tor*

- 2. Skonfiguruj rutery:
	- zmień nazwy ruterów zgodnie ze schematem na: R1, R2, R3.
	- ustaw adresy i opisy interfejsów rutera zgodnie z tabelami 1., 2. i 3.

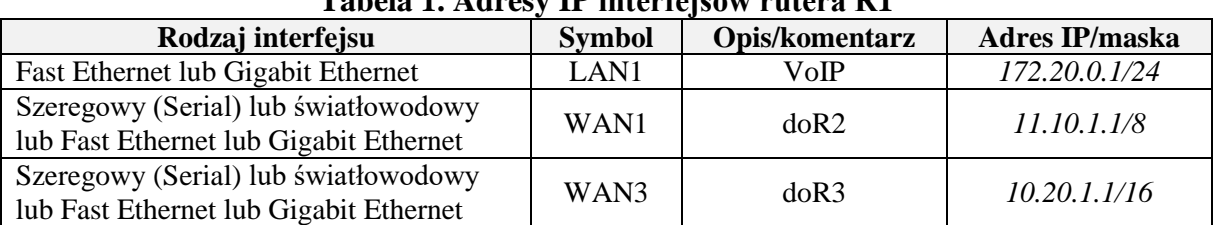

### **Tabela 1. Adresy IP interfejsów rutera R1**

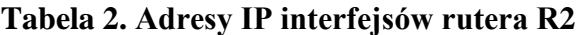

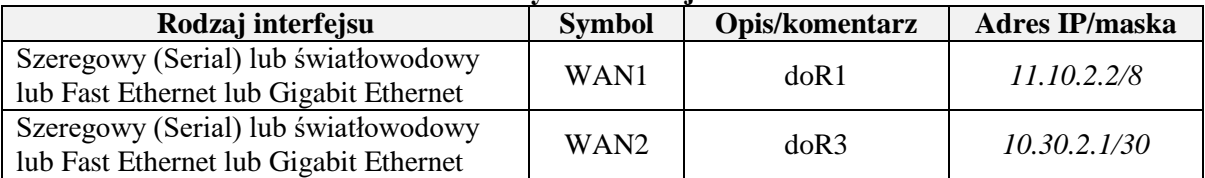

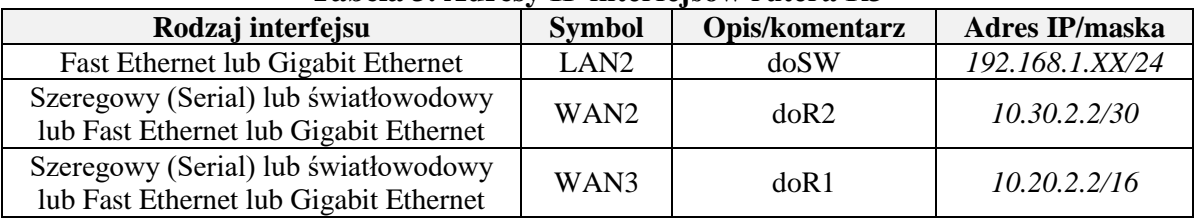

#### **Tabela 3. Adresy IP interfejsów rutera R3**

gdzie XX to nr stanowiska egzaminacyjnego np. stanowisko nr 02, adres IP *192.168.1.2*

Na interfejsie LAN1 rutera R1 skonfiguruj serwer DHCP zgodnie z zaleceniami:

- nazwa puli adresów: LAN1
- zakres przydzielanych adresów: *172.20.0.50/24 ÷ 172.20.0.150/24*
- adres bramy sieciowej: *172.20.0.1*
- adres serwera DNS *8.8.8.8*

Na wszystkich ruterach skonfiguruj ruting dynamiczny OSPF zgodnie z zaleceniami:

- identyfikator obszaru: area 1
- dodaj podsieci zgodnie z tabelami 1., 2. i 3.

Ustaw na ruterach koszt trasy w taki sposób, aby pakiety z rutera R1 do R3 kierowane były przez ruter R2. Sprawdź czy transmisja pomiędzy R1 i R3 odbywa się trasą WAN1, WAN2.

- 3. Skonfiguruj na przełączniku sieci VLAN zgodnie z tabelą 4.
	- nazwa przełącznika: SW
	- $-$  nazwa VLAN ID = 10: centrala
	- $-$  nazwa VLAN ID = 20: serwer

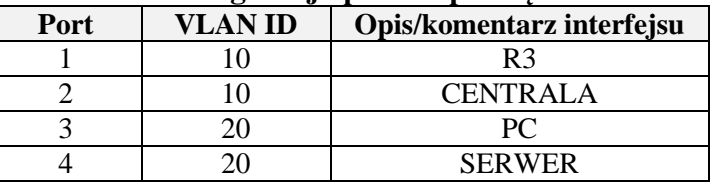

#### **Tabela 4. Konfiguracja portów przełącznika SW**

- 4. Skonfiguruj centralę abonencką zgodnie z zaleceniami:
	- nazwa centrali: **StanowiskoXX**, gdzie XX to numer stanowiska egzaminacyjnego,
	- jeżeli to konieczne ustaw opis centrali, pole komentarz: StanowiskoXX, gdzie XX to numer stanowiska egzaminacyjnego,
	- na dowolnej linii analogowej wewnętrznej LWA skonfiguruj abonenta o nazwie (opisie) **dyrektor** z numerem wewnętrznym **101,**
	- na linii wewnętrznej VoIP skonfiguruj abonenta o nazwie (opisie) **sekretarka** z numerem wewnętrznym **102**,
	- nadaj adres IP/maska *192.168.1.1XX/24*, brama *192.168.1.XX,* gdzie XX to nr stanowiska egzaminacyjnego, np. stanowisko 02 adres *IP 192.168.1.102*, brama *192.168.1.2*
- 5. Skonfiguruj telefon VoIP:
	- pobieranie parametrów konfiguracyjnych interfejsu WAN z serwera DHCP
	- adres serwera SIP *192.168.1.1XX*, gdzie XX to nr stanowiska egzaminacyjnego, np. stanowisko 02 adres *IP 192.168.1.102*, brama *192.168.1.2*.
- 6. Skonfiguruj interfejs sieciowy stacji roboczej PC:
	- adres IP/prefiks maski: *192.168.1.2XX/24*, gdzie XX to nr stanowiska egzaminacyjnego, np. stanowisko 02 adres *IP 192.168.1.202*
	- brama: *192.168.1.254*
	- DNS: *8.8.8.8*

Sprawdź komunikację stacji roboczej z serwerem. Adres IP serwera *192.168.1.253*

*Uwaga!* 

*Po skonfigurowaniu i podłączeniu urządzeń sieciowych zgłoś przewodniczącemu ZN gotowość do przeprowadzenia testów.* 

*W obecności egzaminatora przeprowadź testy połączeń:* 

- *pomiędzy telefonem analogowym podłączonym do centrali na stanowisku egzaminacyjnym (nr wew. 101) a telefonem VoIP (nr wew. 102),*
- *ustal trasę pakietów pomiędzy ruterami R1 i R3.*

Do konfiguracji ruterów możesz wykorzystać program PuTTY, HyperTerminal lub oprogramowanie dedykowane przez producenta.

Sformułowania zawarte w treści poleceń są zapisane w formie ogólnej, w różnych typach urządzeń mogą być różnie opisane.

*Po wykonaniu zadania nie wyłączaj komputera, ruterów ani centrali. Nie zmieniaj nazwy ani hasła logowania do ruterów oraz hasła konta Administrator stacji roboczej. Po wykonaniu zadania nie wyłączaj komputera ani ruterów.* 

# **Czas przeznaczony na wykonanie zadania wynosi 150 minut.**

## **Ocenie będzie podlegać 5 rezultatów:**

- − skonfigurowany przełącznik,
- − skonfigurowane interfejsy sieciowe ruterów,
- − skonfigurowany ruting OSPF i serwer DHCP,
- − skonfigurowane: centrala telefoniczna, telefon VoIP, stacja robocza,
- − wyniki testów połączeń telefonicznych oraz komunikacji pomiędzy urządzeniami.

Więcej arkuszy znajdziesz na stronie: arkusze.pl